## Dodawanie komentarzy i uwag do filmu za pomocą portalu Vimeo

Oto krótka instrukcja jak w prosty sposób zaznaczyć, które momenty w filmie chcą Państwo usunąć lub dokonać korekt. To bardzo proste przeczytanie tej instrukcji zajmie dosłownie kilka minut tak wiec zaczynajmy:

Otwieramy link do filmu po wcześniejszym podaniu hasła zobaczą państwo okno w którym można film swobodnie oglądać. W momencie, w którym będą państwo dokonać zmiany wystarczy film zatrzymać i kliknąć na jakiś element kadru, dowolny lub wskazujący konkretnie to miejsce na które chcą Państwo zwrócić uwagę

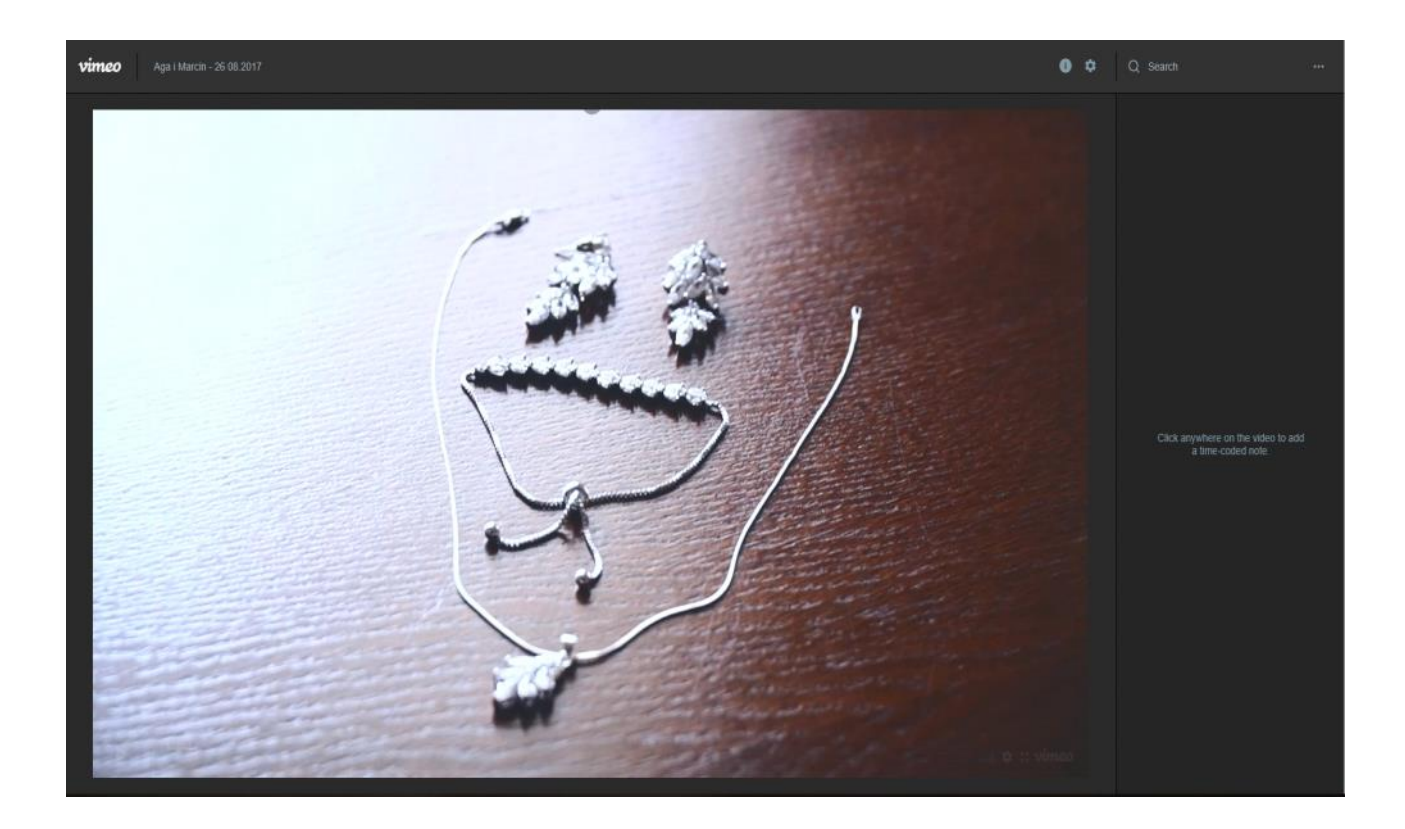

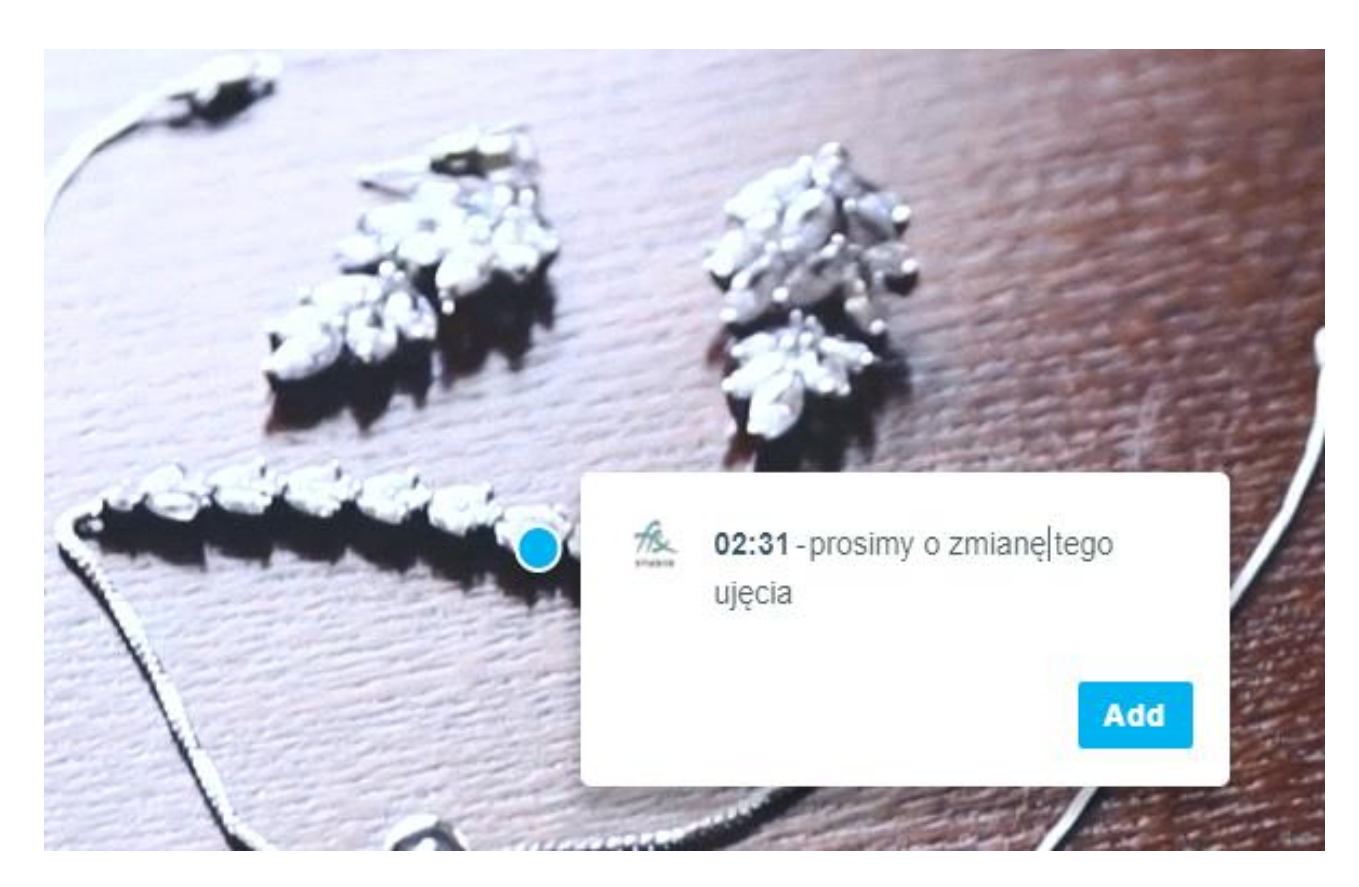

Obok w po prawej stronie w oknie będą pojawiać się komentarze które można potem edytować bądź usuwać klikając symbol 3 kropeczek

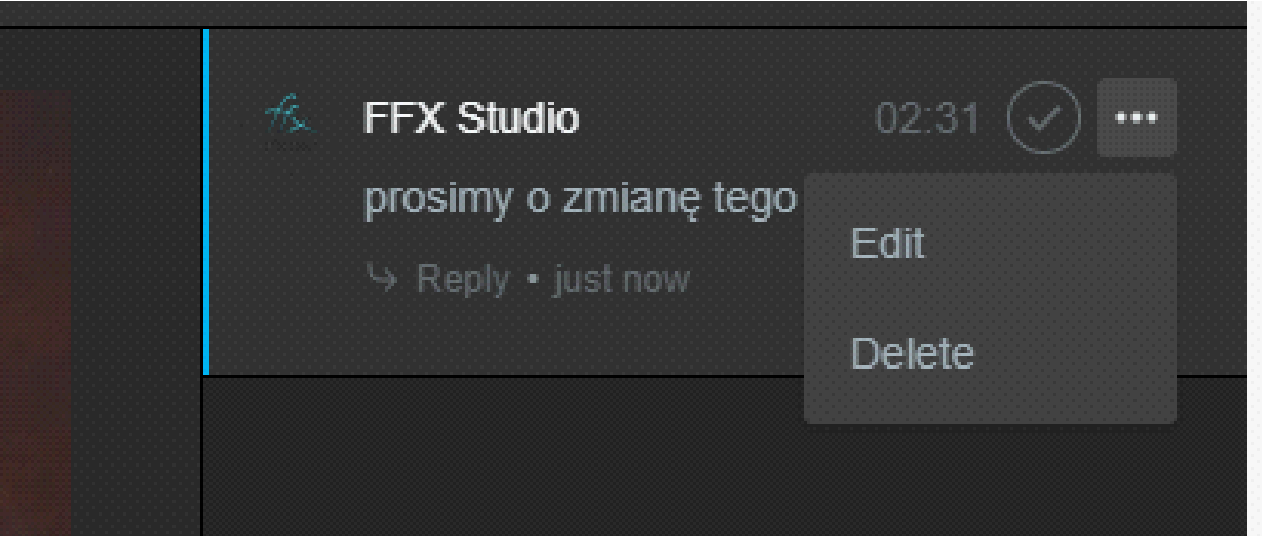

Nie będąc zalogowanym na portalu VIMEO będą Państwo musieli podać np. swoje imię w celu dodania komentarza

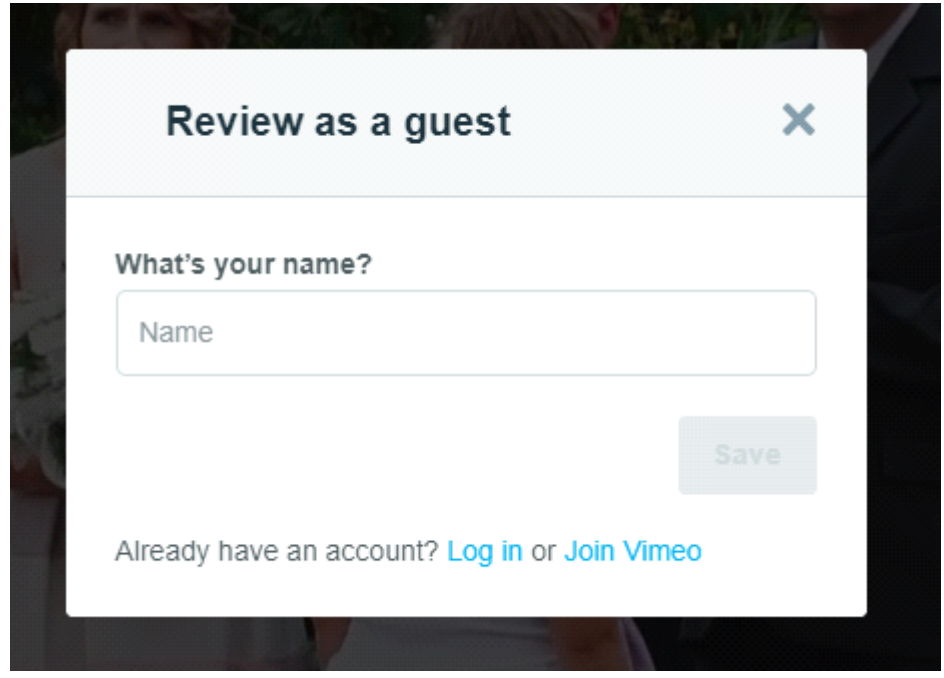

Całą listę komentarzy i poprawek postaramy się uwzględnić w wersji ostatecznej filmu

Z góry dziękujemy za poświęcony czas

Zespół FFX Studio